## How to provide copies of Unemployment returns for the Workers' Compensation Payroll Questionnaire

Log into your MN Unemployment account and select Tax and Wage Detail reporting from the menu

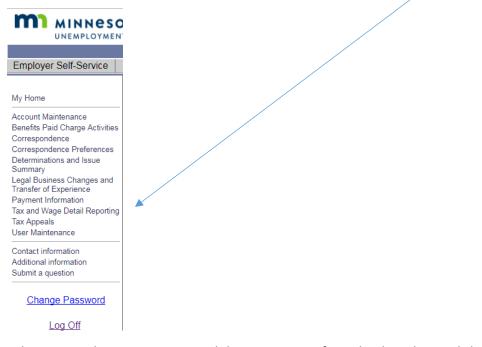

Select View Submission History and the current year from the drop down. Click on Search

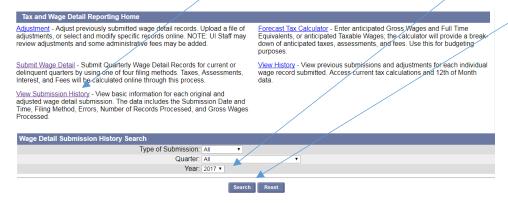

Print off this page and send with your workers' compensation documents. This will save you from having to send in copies of the returns.

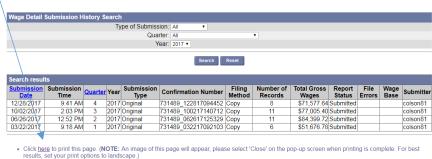